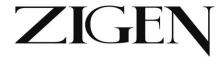

# HDMI/VGA/CVBS Auto-switching HDBaseT transmitter over single CAT5e/6/7 - 100m, IEEE POE Power Options, 4K, Audio, IR, RS232, LAN - WebOS

**ZIG-POE-AHTX** 

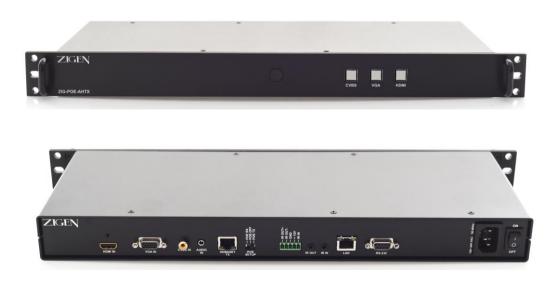

USER MANUAL Ver. 1.0

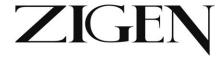

# **Table of Contents**

| Copyright and Trademark        | 3  |
|--------------------------------|----|
| Introduction                   | 4  |
| Package Contents               | 4  |
| Features                       | 4  |
| Specifications                 | 5  |
| Panel Description – Front Side | 7  |
| Panel Description – Back Side  | 9  |
| Connection and Installation    | 11 |
| Initial Connections            | 12 |
| Remote Control                 | 13 |
| WebOS Interface                | 14 |
| RS-232 Commands                | 17 |
| Warranty                       | 20 |

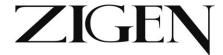

# **Copyright and Trademarks:**

All rights reserved by ZIGEN, INC. No part of this document may be reproduced in any form or by any means without written permission from the product manufacturer. Changes are periodically made to the information in this document. They will be incorporated in subsequent editions. The product manufacturer may make improvements and /or changes in the product described in this document at any time.

All the registered trademarks referred to this manual are belonging to their respective companies.

# **Before You Begin**

Follow all instructions marked on the device during use. Do not attempt to maintain the device by yourself, any faults, please contact your vendor.

- Provide proper ventilation and air circulation and do not use near water.
- It is better to keep it in a dry environment.
- The system should be installed indoor only.
- Only use the power cord supplied with the device.
- Do not use liquid or aerosol cleaners to clean the device.
- Always unplug the power to the device before cleaning.
- Unplug the power cord during lightning or after a prolonged period of non-use to avoid damage to the equipment.

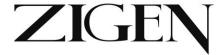

# Introduction

The ZIG-POE-AHTX is a 100-meter (328 feet) HDBaseT transmitter. The AHTX has 3 inputs with auto-switching – HDMI, VGA/Component and Composite. With switchable POE it can be set up to power upstream and downstream HDBaseT transmitters and receivers. The ZIG-POE-AHTX can be used stand-alone as an HDBaseT transmitter, but really shines when paired with the ZIG-POE-RXAV receiver/scaler & audio amplifier. A perfect "no-control" control system using "on-connection" technology to fire up projectors, drop screens and control lighting in small rooms – BYOD and in seconds collaborate with your colleagues with full audio and video in stunning 4K UHD. A must for conference rooms and huddle spaces.

# **Package Contents**

- 1 x ZIG-POE-AHTX
- 1 x User Manual
- 1 x IEC US Power Cord

# **Features**

- HDMI, VGA, CVBS inputs.
- Auto-Switching function if you remove an active source and another source is connected then it will switch to the new source immediately.
- IEEE POE Upstream or Downstream POE provider.
- WebOS setup and control or control from ZIG-POE-RXAV hand-held remote – simple automation or integrate into 3<sup>rd</sup> party controller.
- Supports HDMI 1.2, 1.3 and 1.4 with 48-bit deep color
- Supports digital video formats up to Ultra HD 4K/2K, 60Hz, 4:2:0 pixel format
- Supports uncompressed PCM 2- Ch., 5.1, 7.1, Dolby Digital, DTS, Dolby TrueHD, DTS HD-Master Audio and more.
- Supports IR, RS-232 commands and has additional 3-12V IR locking connection.
- Supports HDCP 1.4 & 2.2
- Duel use RJ-45 ports support HDBaseT and LAN/TCPIP

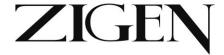

# **Specifications**

# Video Bandwidth

10.2 GBPS

# **Video Resolutions**

HDMI – SMPTE Up to 4096x2160P 60fps @ 4:2:0 8-bit VGA – up to 1920x1080x60[n1] CVBS – Standard 480i/p

# **Color Space**

RGB, YUV

# **Color Bit Depth**

8-bit, 10-bit, 12-bit, 16-bit – 300 MHz Pixel Clock

# **Chroma Subsampling**

4:4:4, 4:2:0 -

### **Audio**

HDMI Input – Up to Dolby TrueHD and DTS-HD Master L/R Audio Input – PCM 2-channel stereo – follows either VGA or CVBS port – whichever is selected.

# **Distance**

HDBaseT Output – 100M at 4K[n2] HDMI Input – 5M at 4K, 15M at 1080P VGA & CVBS - Standard

# **HDCP**

1.4, 2.2, none

zigencorp.com

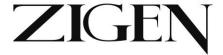

# **Connections**

- 1 x HDMI type A HDMI Input
- 1 x VGA Input (25-pin locking)
- 1 x CVBS Input (RCA style)
- 1 x 3.5mm left/right stereo input (follows VGA/CVBS)
- 1 x RJ45 HDBaseT Output (Full 5-Play)
- 1 x 5 port IR locking connector (phoenix style) 3-12 V
- 1 x IR Input 3.5mm jack [n3](5V)
- 1 x IR Output 3.5mm jack (5V)
- 1 x Built-in IR sensor (front panel)
- 1 x RJ45 LAN port
- 1 x 9-pin RS-232 port (locking)
- 1 x IEC 110-230V AC connector

**Temperature** – Operating 32-122 F (0-50 C), Humidity: 20-90% noncondensing

# **Dimensions**

1RU

# Weight

3 Pounds

# Certifications

FCC, HDBaseT, CE, RoHS, HDCP, HDMI

# Control/Access

Via RJ45 and WebOS for direct control. Can also be accesses and controlled via ZIG-POE-RXAV or ZIG-PS-61

### **Works With**

ZIG-POE-RXAV, ZIG-POE-RX70, ZIG-PS61, ZIG-POE-70R

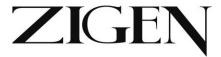

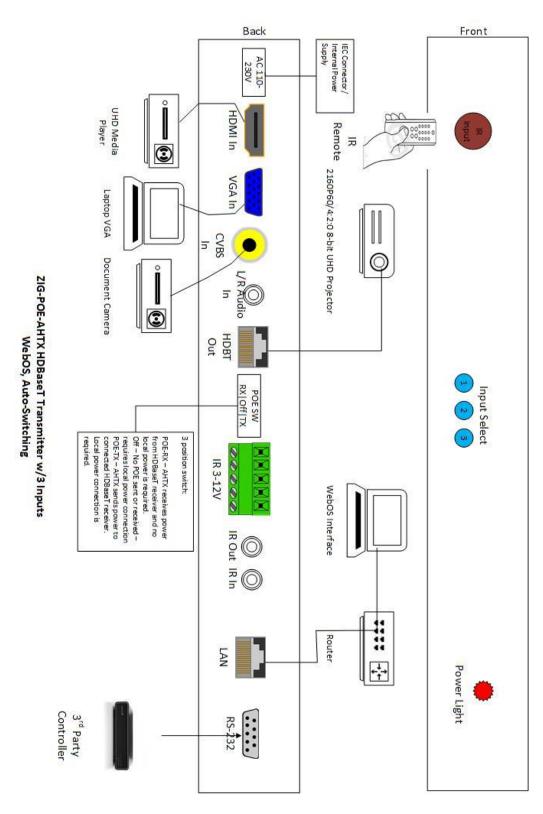

**ZIG-POE-AHTX Block Diagram** 

zigencorp.com

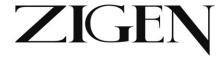

# **Panel Description**

# **Front Side**

- 1. Input select turns blue when source is selected. Source selection can happen 5 ways:
  - a. Last source connected automatically is active and sent to display.
  - b. By pushing this button the source will toggle to the button pushed 1 is HDMI, 2 is VGA and 3 is CVBS.
  - c. Via the WebOS (will be covered later)
  - d. Via 3<sup>rd</sup> party control IR, RS-232 or LAN
  - e. Via supplied remote control (IR)
- 2. IR Input Sensor Use the supplied remote [n4] or 3<sup>rd</sup> party IR remote to control AHTX directly. Supplied remote also can be use to send commands to the ZIG-POE-RXAV for actions such as changing inputs, triggering relays, volume control and muting.
- 3. Power Light

Note: Auto-Switching function [n5]— if you remove an active source — and another source is connected then it will switch to the new source immediately. Additionally, as soon as you connect either source, if none are connected, that port will become active immediately.

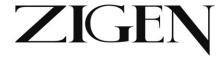

### **Back Side**

- HDMI Input Connect HDMI cable here from your source (BlueRay, Computer, etc.) up to 4K UHD.
- 2. VGA Input Connect VGA cable here from PC/MAC or use a breakout cable to connect Component, RGBHV, or Y/C. DVD players, STB, etc.
- 3. CVBS Input connect legacy devices VCR, document cameras, etc.
- 4. Audio Input 3.5MM stereo audio input jack. The audio going into this jack follows the VGA/CVBS depending what is the active source.
- 5. HDBaseT output/LAN Port (fallback) connection Connect RJ45 up to 100 meters (328 feet) CAT5e, 6, 6a. This is the connection to an HDBaseT receiver such as the ZIG-POE-RXAV, ZIG-PS-61 or ZIG-POE-RX70 wall plate RX. You can also use this connection when accessing via WebOS as a fallback method.
- 6. POE Switch 3-position switch.
  - a. Left POE-RX receives IEEE POE from downstream HDBaseT receivers like the ZIG-POE-RXAV or PS-61 – no local power is required.
  - b. Center Off no POE is generated. Requires local power source.
  - c. Right POE-TX sends IEEE POE to upstream HDBaseT receivers like the ZIG-POE-RX70 and ZIG-POE-70R. Local power source is required.
- 7. 5-Pin connecter for IR connecting block used for local control and relayed to HDBaseT RX device.
  - IR OUT +
  - IR OUT –
  - Ground
  - + 12V
  - IR IN 3-12V

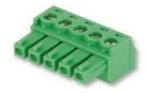

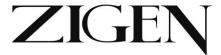

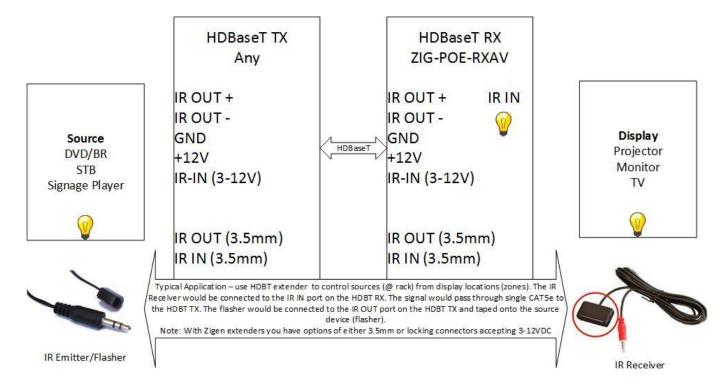

# **Typical IR Application Above**

- 8. IR Out port (Tip P+, Ring P-) 3.5mm this can be used to send IR to local sources – the origin of the signals would be from the connected HDBaseT RX device (like ZIG-POE-RXAV IR routing)
- 9. IR In port 3-13 V 3.5mm [n6] (Tip Signal, Sleeve Ground) connect IR sensor if you don't have line of site to the built-in IR sensor. Place black tape over built-in sensor when this port is used to eliminate interference.
- 10. LAN (RJ45) port Full WebOS control for channel switching. Port can also be used to access and control any HDBaseT device on the network. Telnet and direct HTTP requests [17] are supported.
- 11. RS232 (9-pin) port Bi-directional for local control and remote control (commands relayed via HDBaseT port. Local commands executed locally.

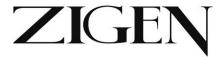

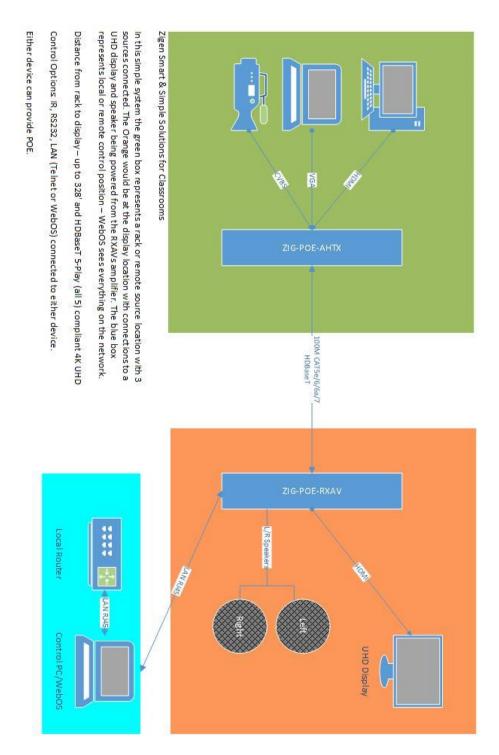

Simple Classroom setup with ZIG-POE-RXAV as Receiver

zigencorp.com

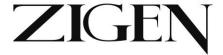

**General** – In the example above we are showing using an HDBaseT transmitter (ZIG-POE-AHTX) connected to the HDBaseT receiver (ZIG-POE-RXAV) – as mentioned previously you also get an amplified audio output for direct connection to speakers, LAN ports for almost anything you choose and for controlling/setting up the devices, relays, a 4K scaler and IR and RS232 control and functionality.

- Connect sources to ZIG-POE-AHTX HDMI, VGA and Composite with audio if required.
- 2. Connect RXAV to Display via HDMI
- Connect Ethernet cable between HDBaseT transmitter (ZIG-POE-AHTX) and RXAV (HDBaseT) Ports – this will also provide power on the ZIG-POE-AHTX
- 4. Note: If you are not using ZIG-POE-RXAV you can also connect directly to the HDBaseT port on the back of the unit to access/program it.
- 5. Connect LAN switch/router to LAN 1 port this is the switch or router that issues IP address (DHCP server)
- 6. Connect your PC or MAC to the same switch/router. The DHCP server will issue IP addresses to both devices separately.
- 7. Turn on the Source, TV and RXAV
- Locate the serial number sticker on each RXAV and make note of it. The web address for the given unit is http://rxav-xxxx/ where the xxxx are the last 4 digits of the serial number. Ex. If the serial number is 154320000015, then the web address is http://rxav-0015/. This is necessary to distinguish multiple units from colliding in the network before their names are changed by the customer. The ZIG-POE-AHTX operates similarly...i.e. <a href="http://poewp-xxxx/.[n8]">http://poewp-xxxx/.[n8]</a>
- 9. You can also locate the devices with Bonjour. If you do need to connect directly from a PC or Mac to the LAN 1 or 2 port in the RXAV without a router (LAN) you can expect up to 5 minutes for the address to be resolved.
- 10. Once connected the user interfaces will be available for you to evaluate, change, enter commands, etc.

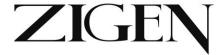

# **ZIG-POE-AHTX Remote Control**

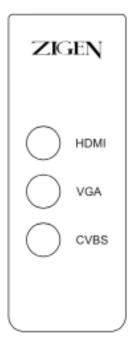

Perfect for classrooms when connected to the ZIG-POE-AHTX use the remote to change between HDMI, VGA and CVBS sources.

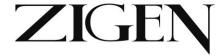

# **WebOS Interface Page**

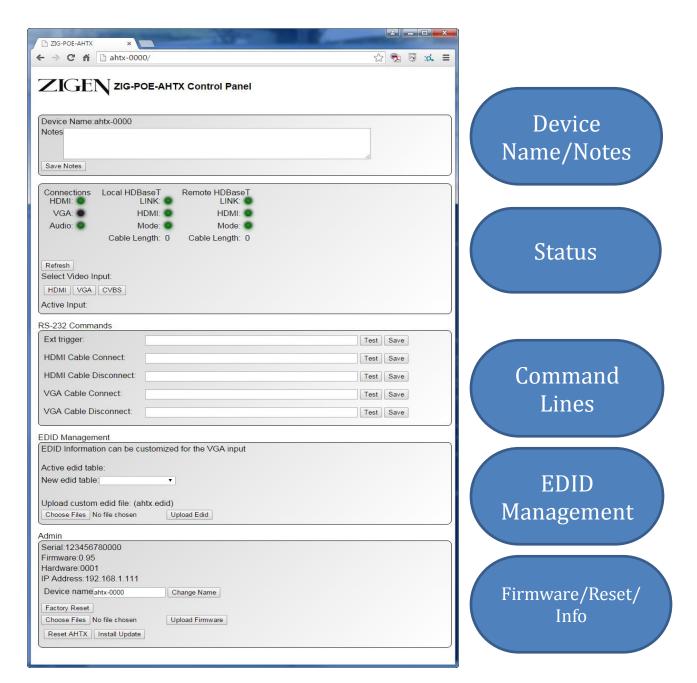

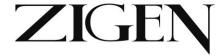

# **WebOS**

# **Status**

### Connections

- HDMI Green when HDMI is the source
- VGA Green when VGA is the source
- Audio Green when audio is present with the VGA signal

# Local HDBaseT (RXAV in this case)

- Link Green when there is an HDBaseT connection
- HDMI Green when HDMI is present
- Mode: Solid green when HDCP is present, flashing green when no HDCP detected.
- Cable Length of CAT cable being reported by HDBaseT chip this is not always 100% accurate, especially with shorter cables.

# Remote HDBaseT (POEWP in this case)

- Link Green when there is an HDBaseT connection
- HDMI Green when HDMI is present
- Mode: Solid green when HDCP is present, flashing green when no HDCP detected.
- Cable Length of CAT cable being reported by HDBaseT chip this is not always 100% accurate, especially with shorter cables.

Refresh Button – Press to refresh the indicators to note any changes

HDMI and VGA Buttons – Use to toggle between VGA and HDMI

zigencorp.com

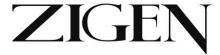

# **Device Name & Notes**

- Device Name default out of the box is ZIG-POE-AHTX[n9].XXXX (last 4 digits of the serial number). You should change it if you are using more than 1 device (Change Name below) to whatever you want ex. CR100RX for conference room number 100 receiver.
- Notes free form field for entering installer notes.

# Control/Defaults (RS-232 Command Lines)

- Button Press enter the command for the CMD button use Test and Save buttons to make sure it works and saved.
- HDMI Cable Connect enter the command that you want to have executed when an HDMI cable is plugged into the wall plate. Use Test and Save buttons to make sure it works and saved.
- HDMI Cable Disconnect enter the command that you want to have executed when an HDMI cable is unplugged from the wall plate. Use Test and Save buttons to make sure it works and saved.
- VGA Cable Connect enter the command that you want to have executed when a VGA cable is plugged into the wall plate. Use Test and Save buttons to make sure it works and saved.
- VGA Cable Disconnect enter the command that you want to have executed when a VGA cable is unplugged from the wall plate. Use Test and Save buttons to make sure it works and saved.
- NOTE: When assigning and programming via the WebOS you can also use escape characters – line feed \n and carriage return \r

# Firmware/Reset/Info

- Serial Number serial number of AHTX
- Firmware Current firmware revision
- Hardware for internal use
- IP Address IP address of the unit assigned by your DHCP Server
- Device Name this is what you want to call the unit syntax example CR100RX\_k123. This is also the name you type into your browser to access the WebOS.
- Factory Reboot Will reboot the unit.

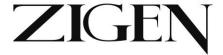

- Choose File/Upload Firmware when necessary, this is where you select a new firmware file and upload firmware.
- Reset POE-AHTX will reset the ZIG-POE-AHTX remotely.
- Install Update when necessary is for installing new software updates to the unit.

### **RS-232 Commands**

### Command Structure:

# ZIG-POE-RXAV [n10]RS232 commands

# <@hostname> <sp> <command> <sp> <parameter> <end of command>

<end of command> newline char \n, ASCII 0xA [hex]

# Response Structure:

# <@hostname> <sp> <parameter> <sp>... <parameter> <sp> <end of response>

<@hostname> = indicates the device initiating the response <sp> = space, ASCII 0x20 <parameter> = command-specific number of parameters, each followed by a space 0x20 [hex] <end of response> = newline char \n, ASCII 0xA [hex]

### RS232 Protocol Settings:

Baud Rate = 115200 Data Bits = 8 Parity = None Stop Bit = 1

Flow control = None

### ZIG-POE-RXAV COMMANDS:

### Set volume [range -136dB to +10dB, 1dB steps]

@rxav-01 vol -25

Set device 'rxav-01' volume to -25dB Response: @rxav-01 vol x

zigencorp.com

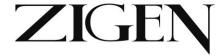

### Increase volume

@rxav-01 volup

Increase device 'rxav-01' volume by 1dB Response: @rxav-01 vol x

### **Decrease volume**

@rxav-01 voldn

Decrease device 'rxav-01' volume by 1dB Response: @rxav-01 vol x

Bass level [range -10dB to +10dB in 2dB steps]

@rxav-01 bass 6

Set device 'rxav-01' bass level to +6dB Response: @rxav-01 bass x

Treble level [range -10dB to +10dB in 2dB steps]

@rxav-01 treb -2

Set device 'rxav-01' treb level to -2dB Response: @rxav-01 treb x

Mute on/off

@rxav-01 mute on

Set device 'rxav-01' mute on Response: @rxav-01 mute x

Relay 1 on/off

@rxav-01 rel1 on

Set device 'rxav-01' relay 1 to ON position Response: @rxav-01 rel1 x

Relay 2 on/off

@rxav-01 rel2 on

Set device 'rxav-01' relay 2 to ON position Response: @rxav-01 rel2 x

**Get Device Status** 

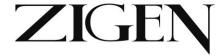

@rxav-01 st

Get device 'rxav-01' status Response: @rxav-01 st power x, vol x, bass x, treb x, mute x, relay1 x, relay2 x

# **Display Device Info**

@rxav-01 man

Get device 'rxav-01' device information Response: @rxav-01 Zigen Corp, ZIG-POE-RXAV, fw1 ver xx, fw2 ver yy

### Power on/off

@rxav-01 pwr off

Set device 'rxav-01' power off Response: @rxav-01 pwr x

**ZIG-POE-AHTX COMMANDS:** 

# Source switching (HDMI or VGA or CVBS)

@ahtx-xxxx [n11]insel hdmi

@ahtx-xxxx insel vga

@ahtx-xxxx insel cvbs

# @ahtx-xxxx st

Returns the current input selection

zigencorp.com

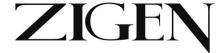

# **Warranty Information**

LIMITED WARRANTY – with the exceptions noted in the next paragraph, ZIGEN warrants the original purchaser that the equipment it manufactures or sells will be free from defects in materials and workmanship for a period of three year from the date of purchase. The proof of sale is required in order to claim warranty. Should this product, in ZIGEN's opinion, prove defective within this warranty period, ZIGEN, at its option, will repair or replace this product without charge. Customers outside of US are responsible for shipping charges to and from ZIGEN. Any defective parts replaced become the property of ZIGEN. This warranty does not apply to those products which have been damaged due to accident, unauthorized alterations, improper repair, modifications, inadequate maintenance and care, or use in any manner for which the product was not originally intended for. Items integrated into ZIGEN products that are made by other manufacturers, notably computer hard drives and liquid crystal display panels, are limited to the term of the warranty offered by the respective manufacturers. Such specific warranties are available upon request to ZIGEN.

ZIGEN makes no other representation of warranty as to fitness for the purpose or merchantability or otherwise in respect of any of the products sold. The liability of ZIGEN with respect to any defective products will be limited to the repair or replacement of such products. In no event shall ZIGEN be responsible or liable for any damage arising from the use of such defective products whether such damages be direct, indirect, consequential or otherwise, and whether such damages are incurred by the reseller, end-user or any third party. The information in this manual has been carefully checked and is believed to be accurate. However, ZIGEN assumes no responsibility for any inaccuracies that may be contained in this manual, even if advised of the possibility of such damages. The technical information contained herein regarding the features and specifications is subject to change without notice.